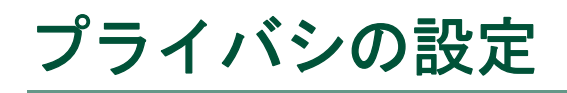

ユーザ オプション Web ページを使用して、自分のプレゼンス(あるいはプレゼンス)が他のユーザの デバイスでどのように表示されるかが識別できます。たとえば、これらのページでの変更が、Cisco IP Phone Messenger および Cisco Unified Personal Communicator での自分のプレゼンスの状態にどのように 影響するかです。

## プライバシ リストの作成とウォッチャの追加

プライバシ リストにより、自分のプレゼンスを表示できるユーザが指定されます。自分のプレゼンス を表示できるユーザをウォッチャと呼びます。必須のプライバシ リストは 2 つあり、次のように追加 のカスタム リストを作成できます。

- **•** デフォルト:デフォルトのポリシーがすべてのウォッチャに適用され、それ以外のルールは適用さ れません。このリストにはメンバを割り当てられません。
- **•** ブロック済:ブロック済ポリシーに追加されたウォッチャには、自分のステータスは常に応対不可 と表示されます。
- **•** カスタム:複数のカスタム リストを作成して、関連付けられたウォッチャとデバイスを定義する こともできます。

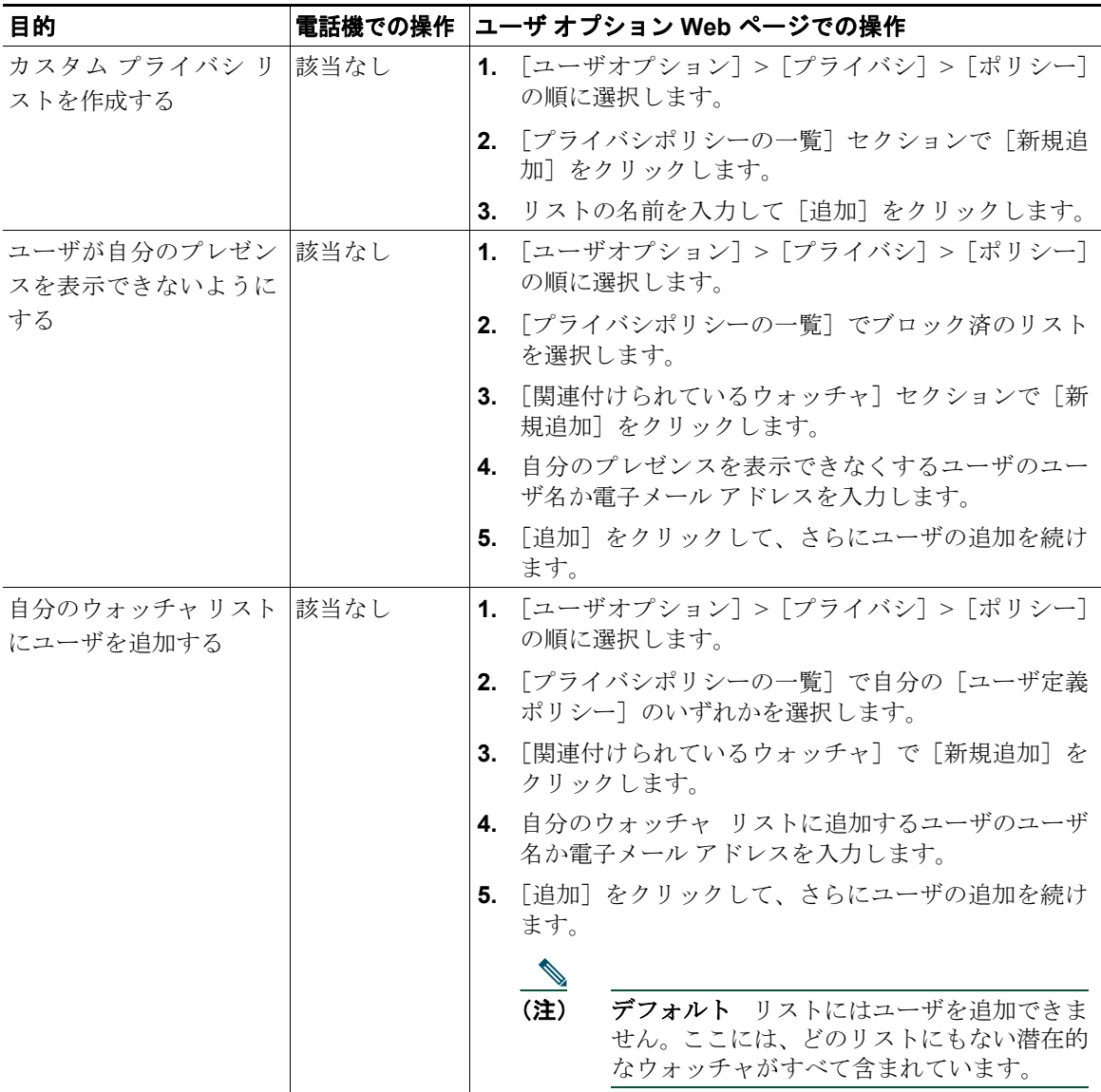

## デバイス プレゼンスの表示

デフォルト リストとカスタム リストでは、ウォッチャにデバイス タイプごとの自分のプレゼンスの表 示が許可されるかどうかが識別できます。ブロック済リストでは、ウォッチャには自分のステータスが 常に応対不可と表示されるため、これらのオプションをカスタマイズできません。

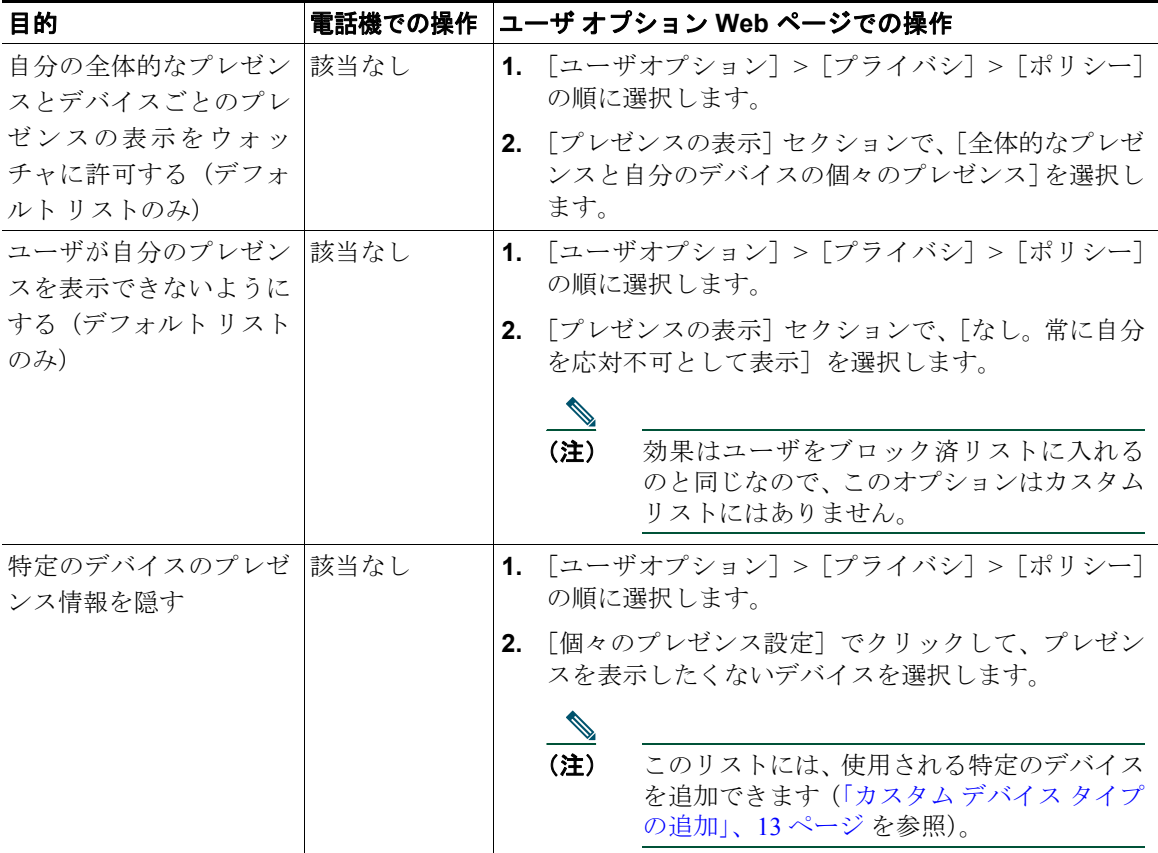

## 全体的なプレゼンスの判別

一部のウォッチャには自分の全体的なプレゼンスだけが表示されます(これは、プライバシ リストの 定義、または関連付けられたデバイスでの自分のステータスの表示方法に基づきます)。この全体的な プレゼンスはデバイス ステータスの優先度ルールの集合で規定されるものです。これらの事前設定済 プレゼンス ステータスには、次のものがあります。

- **•** 応対可能
- **•** 不在
- **•** 話し中
- **•** 取り込み中
- **•** 応対不可
- **•** 休暇

これらの状態の優先度は修正や再調整が可能です。

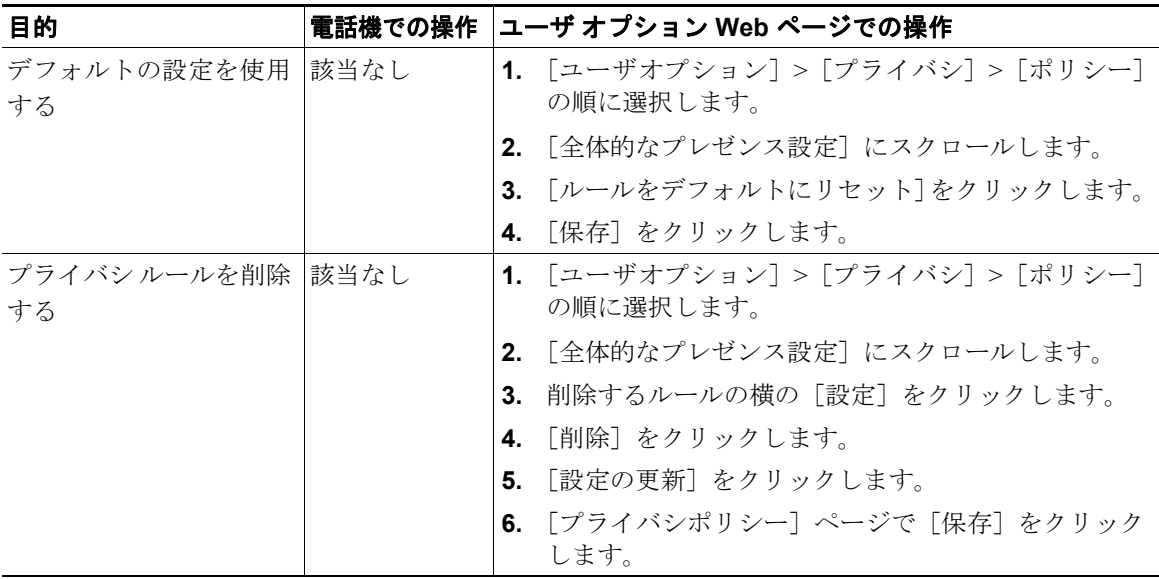

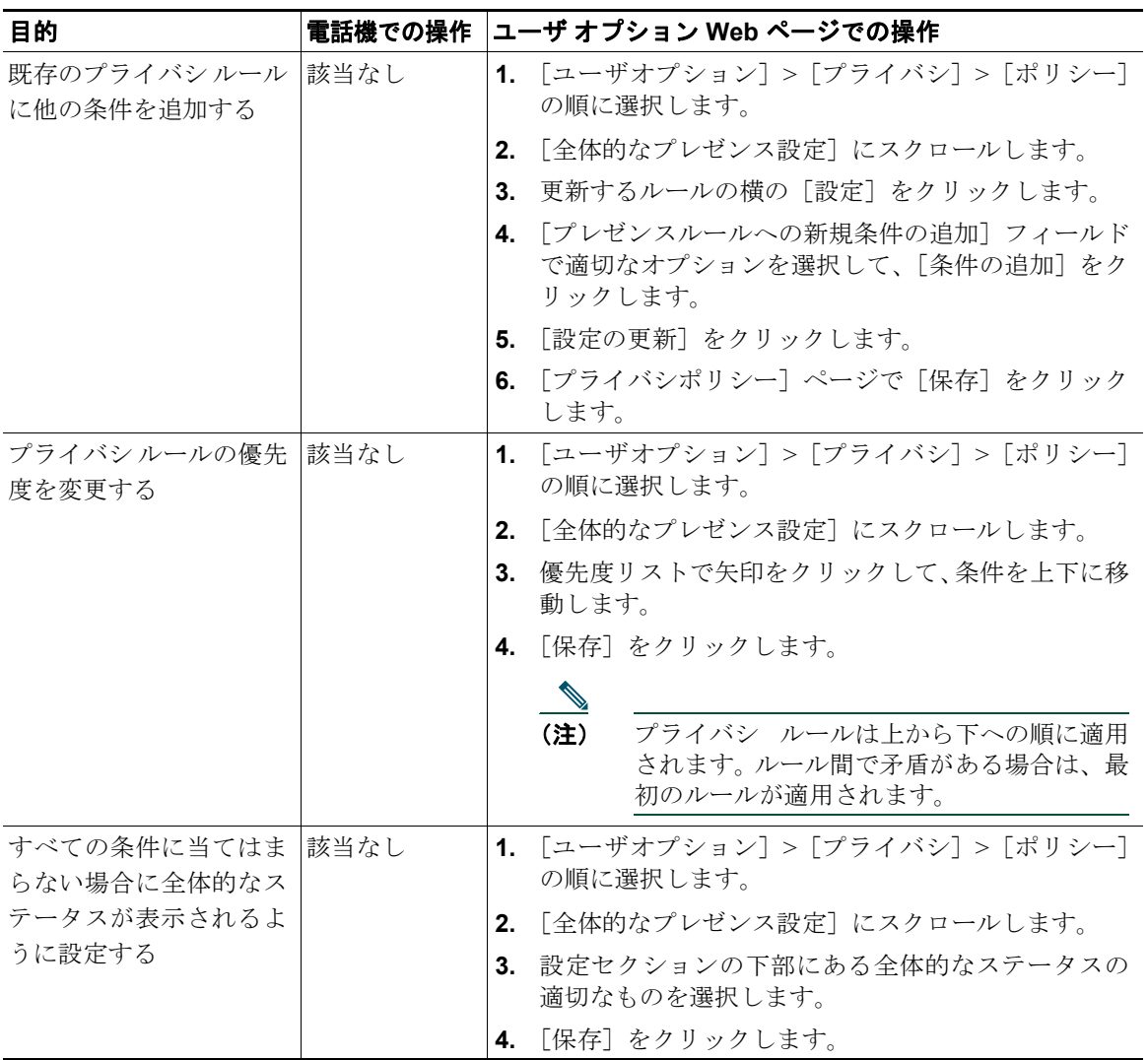

## <span id="page-5-0"></span>カスタム デバイス タイプの追加

特定のデバイスについて自分のプレゼンス ステータスをカスタマイズする場合は、デバイス リストに 追加できます。

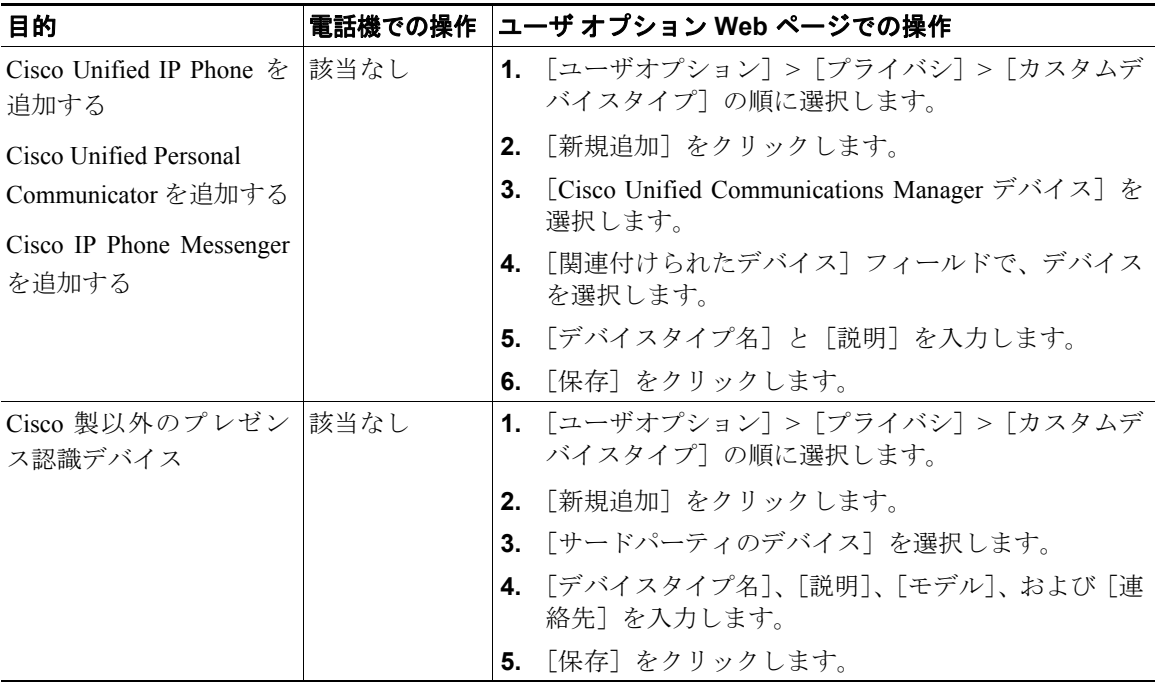